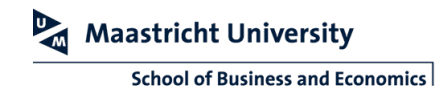

## **WIRELESS PRESENTING WITH AIRTAME**

To make use of wireless presenting, make sure you are connected to the Eduroam or UMnet Wi-Fi network. If you do not have access to the UM Wi-Fi network, please provide a daily access code at the reception desk.

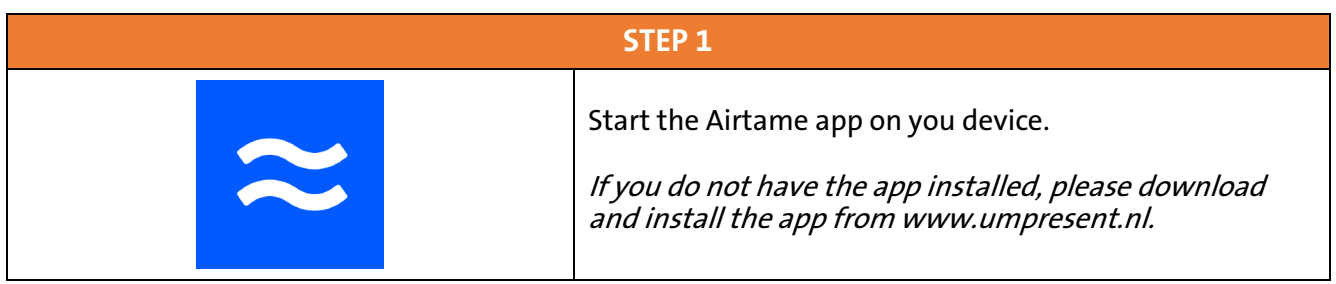

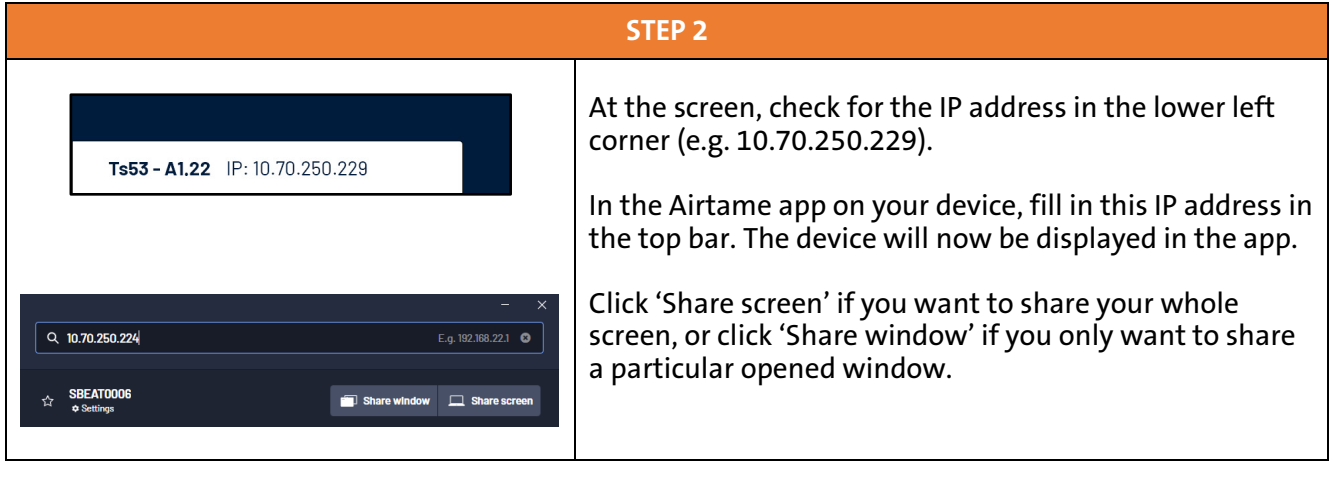

**STEP 3** In the app, fill in the code displayed at the screen. When Connect to Airtame the correct code is entered, the content on your device will be automatically showed at the screen. 4 2 7 1 By default, the audio will be played on your device. To use the room speakers, press the audio icon in the toolbar. Note that there will be a delay of around 1 second between the 2 devices for a smooth streaming experience.

When minimized, the app will be showed in the top right corner as a toolbar. You can drag and drop this toolbar wherever you want. To stop mirroring, press the red STOP button.

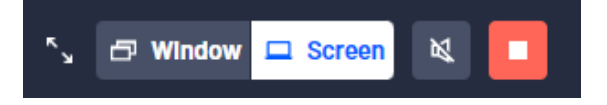